**Пульт от проектора** и **презентер** можно взять у **Постникова Д.Я.** (*тел. 35-10; Гл. корпус, к. 131*) либо у ученого секретаря института **Араповой И.Ю.** (*тел. 30-07; Гл. корпус, к. 12*)

Порядок включения:

- 1) Откройте шкаф рядом со столом для доступа к презентационному компьютеру (*смотри Рисунок 1*).
- 2) Включите сетевой фильтр, питающий компьютер и монитор.
- 3) Включите компьютер.
- 4) Включите проектор коротким нажатием на клавишу «вкл» на пульте (*смотри Рисунок 2*).
- 5) Войдите в учетную запись Секретарь семинара.
- 6) Далее, подключите **флеш-накопитель с Вашей презентацией** в выведенный USB разъем, находящийся на столе рядом с монитором.
- 7) Для помощи в показе презентации можно воспользоваться прилагаемым презентером, схема расположения кнопок которого представлена на *Рисунке 3*.

Порядок выключения:

- 1) Выключите проектор, совершив длительное нажатие на клавишу «выкл» на пульте (*смотри Рисунок 2*) до тех пор, пока не появится предупреждение о выключении проектора. Подтвердите выключение коротким нажатием по той же клавише.
- 2) Выключите компьютер и презентер.
- 3) Выключите сетевой фильтр.

**В случае возникновения вопросов либо проблем обращайтесь к Постникову Д.Я.**  (*тел. 35-10; Гл. корпус, к. 131*) **или Бобину С.Б.** (*тел. 31-19; Корпус А, к. 309*)

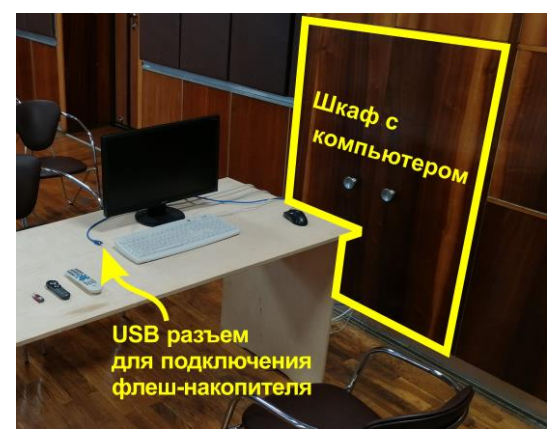

Рисунок 1 – рабочее место секретаря семинара.

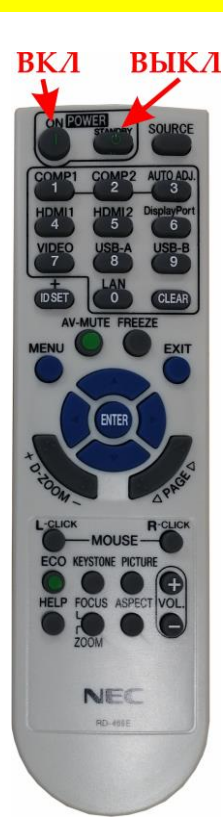

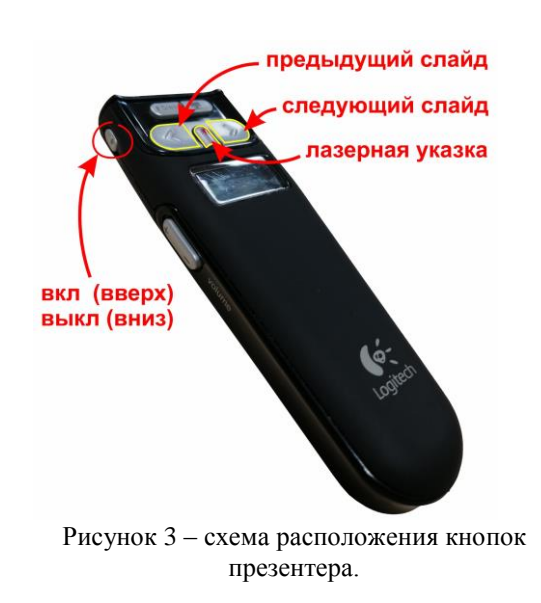

Рисунок 2 – пульт управления проектором.